# Guide de l'utilisateur

# MULTIVOIES 2

Configuration et récupération des données du système Multivoies.

Mars 2022 rév. d

L'analyseur de réseau MultilVoies2 est composé :

- d'un module Maître équipé de 2 à 4 prises de tension et de 3 capteurs de courant (en triphasé) ou 5 capteurs de courant (en version monophasée).

- d'une alimentation (interne, prélevée sur la phase 1 des prises de tension)
- optionnellement de modules Esclaves équipés de 6 capteurs de courant.

Le système est prévu pour la mesure des puissances-courant-tension sur des réseaux basse tension mono ou triphasé, avec archivage de grande capacité. Les événements (défauts de tension..) sont également stockés avec le détail des sinusoïdes tension-courant autour de ce moment.

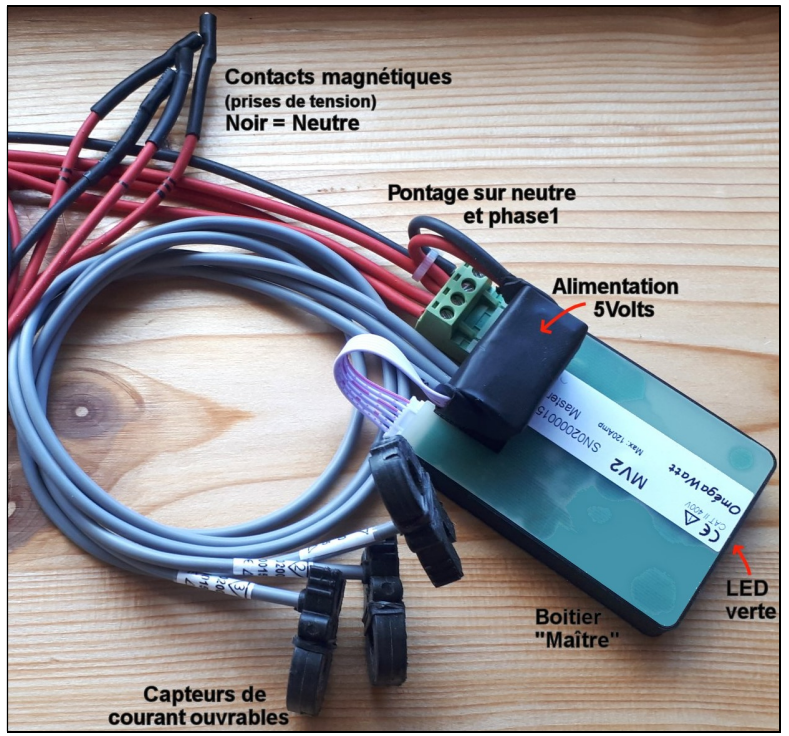

Multivoies2 Microboitier – 3 Minipinces ouvrable

## Principe de fonctionnement :

Le boîtier Maître mesure la tension secteur (jusque 280Vac entre neutre et chaque phase) et les courants à une fréquence d'échantillonnage de 15,6kHz. Les calculs de puissance active, réactive et apparente, courant et tensions RMS sont effectués en continu sur les pas de temps suivant:

- 1 seconde, 3 secondes

- 1 minute, 10 minutes et 2 heures.

Les données sont stockées en permanence en mémoire non volatile qui conserve au moins les 3 dernières années de toutes les mesures. (plus de 8 ans pour les pas de temps de 1min et plus)

Les boîtiers Esclaves optionnels mesurent les courants et reçoivent les informations de tension mesurées par le boîtier Maître. Il peuvent donc aussi calculer précisément les mesures de puissance (active, réactive et apparente).

#### Installation :

Commencer par repérer l'armoire électrique à équiper, vérifier le câblage des appareils dont on souhaite connaître le détail de consommation et le disjoncteur sur lequel sera branché le boîtier Maître.

Si le tableau ne comporte pas de disjoncteur (tétrapolaire pour tableau triphasé,

mono sinon) de moins de 10 ampères, il est nécessaire de prévoir une protection supplémentaire (fusible ou disjoncteur).

Vérifier que la tension entre phase et neutre au disjoncteur sur lequel sera branché le boîtier « maître » est bien comprise entre 120 et 250Vac.

Commencer par fixer les boîtiers, puis mettre en place les pinces/capteurs de courant (la flèche indique le sens du courant pour les phases, dans le sens tableau vers appareil consommateur), et enfin, brancher les prises de tension en commençant par le fil de neutre (noir).

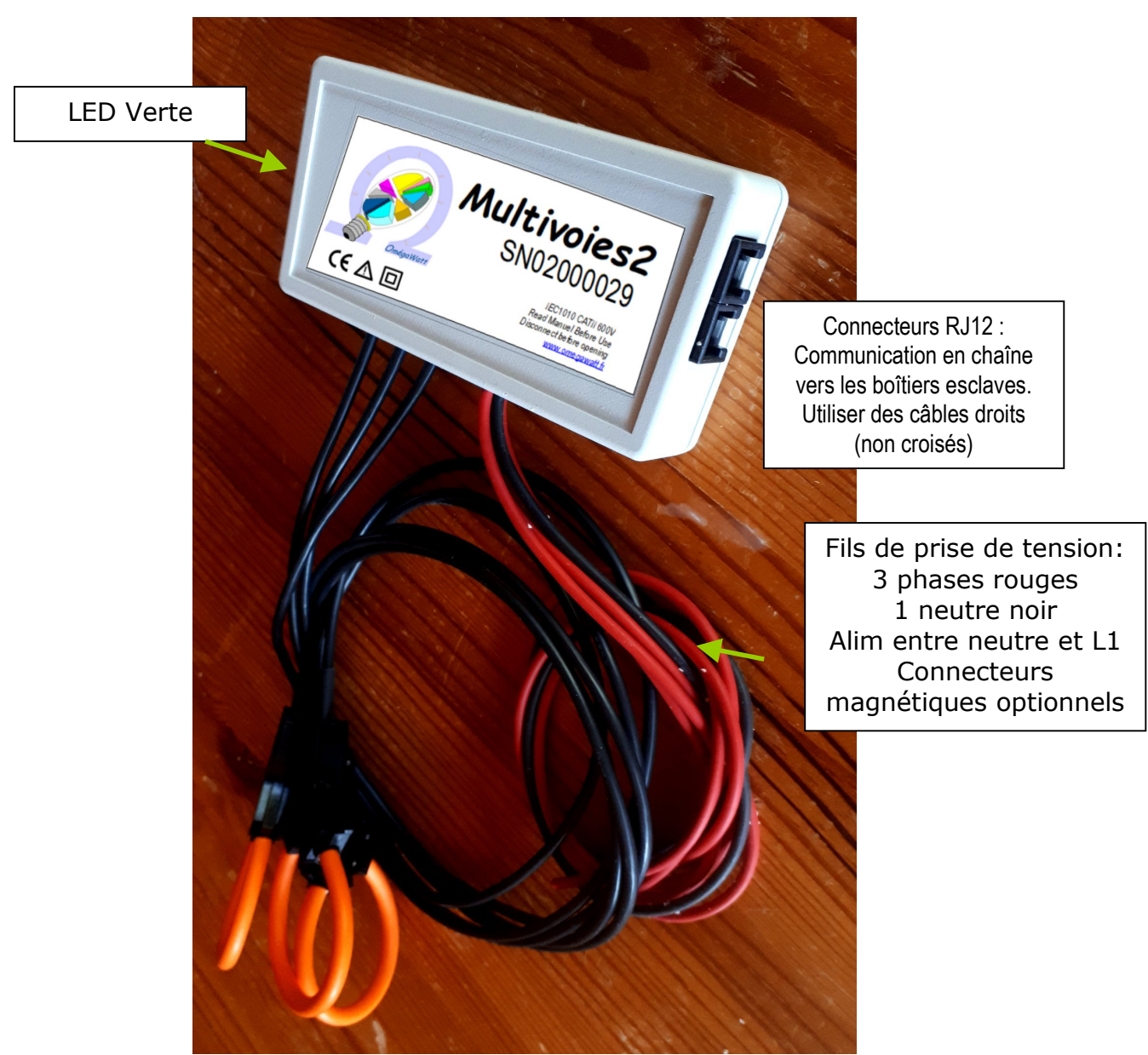

Multivoies2 boitier standard – 3 Tores flex 40mm

## Communication :

Une fois branché, vérifier que la LED verte des boîtiers clignote (1 fois par seconde pour boîtiers Maître et plus rapidement pour les esclaves).

Avec un Smartphone, PC portable ou tablette Wifi, rechercher les réseaux Wifi et sélectionner celui dont le nom (SSID) est mv esp\_02xxxxxx (où 02xxxxxx est le numéro de série du boîtier Maître, indiqué sur l'étiquette produit, par exemple 02000029 pour l'image précédente).

Certains PC ou smartphones détectent automatiquement qu'il s'agit d'un "captive portail" et ouvrent la page suivante. Si ce n'est pas le cas, dans la barre d'adresse d'un navigateur, taper mv.fr ou 8.8.8.8 et valider. La page principale doit alors s'afficher :

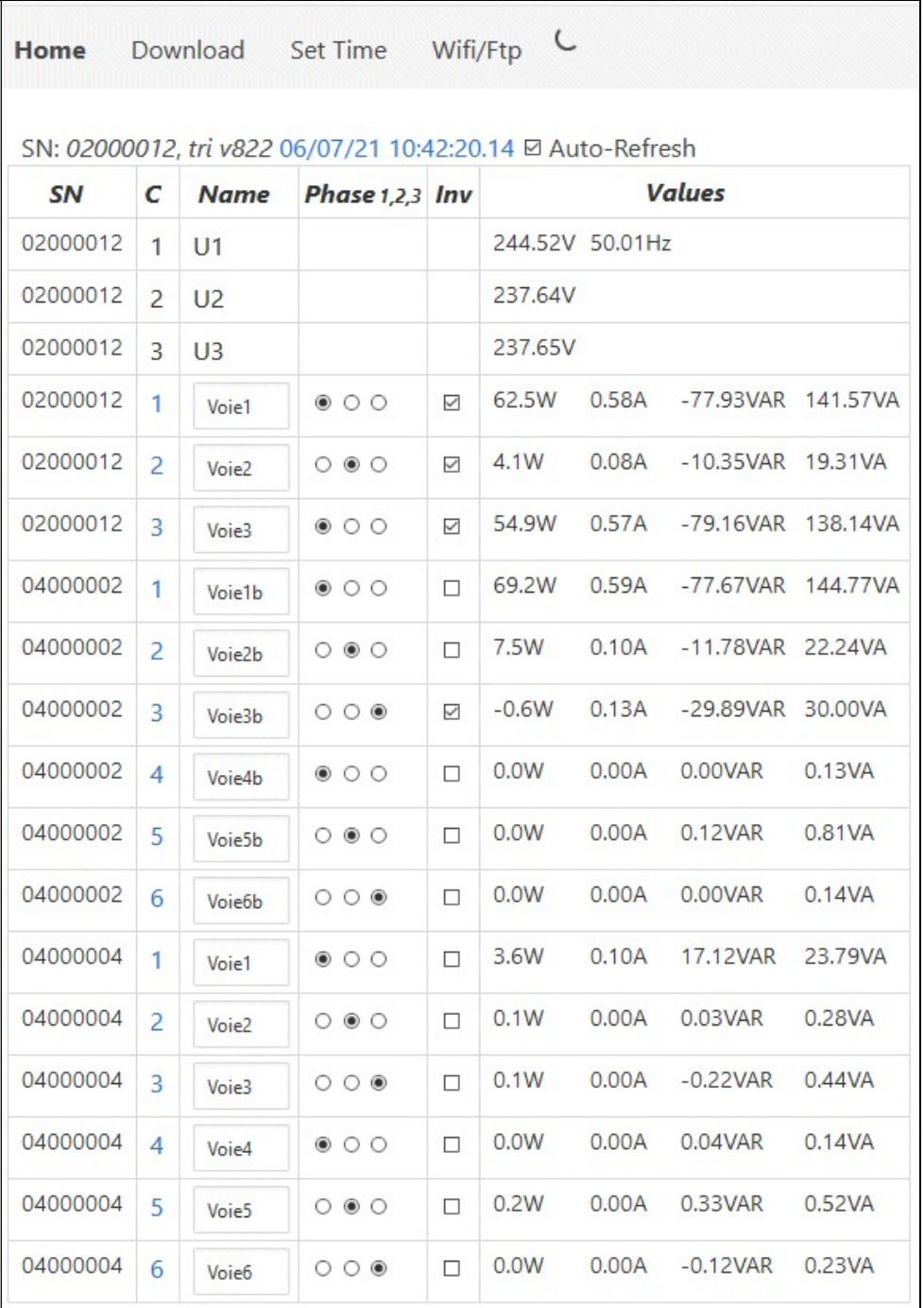

Les données en temps réel de tension Rms par phase (V), puissance active (W), courant (A), puissances réactives (VAR) et apparentes (VA) s'affichent et sont rafraîchies chaque 2 secondes par défaut.

## Configuration :

Pour que les mesures de puissance soient correctes en triphasées, il est indispensable que chaque capteur de courant soit associé à une phase de tension mesurée par le boîtier Maître.

Pour cela, il convient de vérifier que la tension du fil sur lequel est placé le capteur de courant est bien celle utilisée pour l'entrée sur le boîtier Maître, phase 1, 2 ou 3, indiqué dans la colonne correspondante.

Pour changer, cliquer alors sur le bouton 1, 2 ou 3 correspondant dans la colonne phase 1,2 ou 3. Lors d'une modification, la case passe momentanément en vert durant la transmission vers le boîtier:

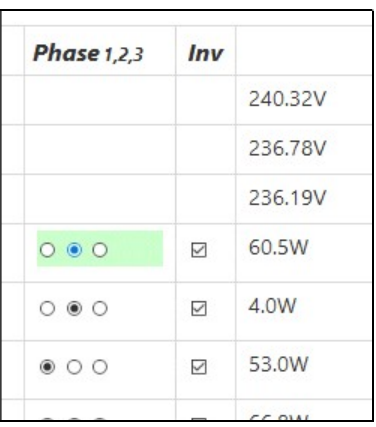

Si le capteur de courant est monté tête bêche, cliquer la case dans la colonne « Inv ». Il est enfin possible de changer le nom de la voie pour faciliter l'identification. Ce nom apparaît dans les colonnes des fichiers de données.

Pour visualiser les cumuls d'énergie et les formes d'onde d'une voie de mesure, cliquer sur le numéro de la voie correspondante en colonne « C ». Un menu s'affiche :

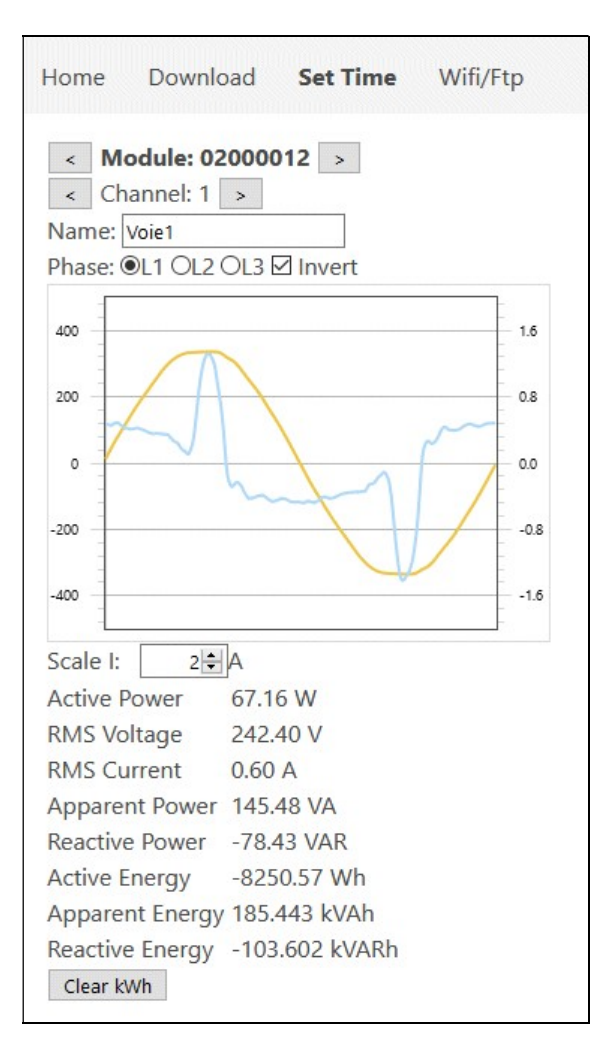

Les flèches < et > permettent de balayer les modules (maître et esclave) et les voies présents.

Il est possible de modifier le nom d'une voie, ce nom apparaîtra dans la colonne de mesure correspondante des fichiers de données.

La sélection de phase et le choix « invert » peuvent se faire également dans ce menu.

Le graphique donne en temps réel la forme d'onde de tension et de courant de la voie de mesure choisie. L'échelle de courant (ampères, axe Y de droite) est paramétrable manuellement.

Les valeurs mesurées sont affichées sous le graphes, ainsi que les cumuls d'énergie.

Il est possible de mettre à zéro les cumuls d'énergie grâce au bouton « Clear kWh »

#### Mise à l'heure :

Pour que les mesures soient correctement horodatées, il est essentiel de commencer par mettre à l'heure votre PC ou smartphone, puis aller dans le menu « Set Time ».

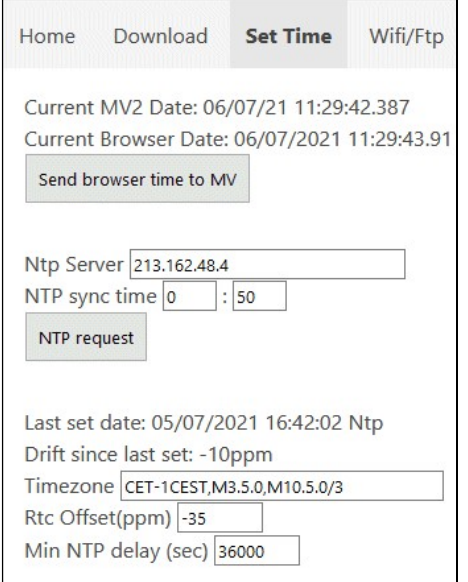

Cliquer alors sur le bouton « Send browser time to MV » pour mettre à l'heure le boîtier à partir de l'heure du navigateur (vérifier préalablement que votre PC / Smartphone est à l'heure..)

Les paramètres NTP permettent une mise à l'heure automatique pour les boitiers qui sont connectés à une box Wifi ou à un routeur 4G (voir config Wifi). Cette mise à l'heure se régulièrement, avec un intervalle de temps défini dans le paramètre « Min NTP delay (sec) », ici de 36000 secondes, soit 10 heures.

L'indicatif « TimeZone « peut également être modifié. La chaîne de caractère correspond à votre région est à copier du site : https://gist.github.com/alwynallan/24d96091655391107939 Pour Paris, saisir : CET-1CEST,M3.5.0,M10.5.0/3

Pour réduire la dérive de l'horloge interne, il est possible d'ajuster le paramètre RTC Offset (ppm). Ce paramètre est utilisé pour les mises à l'heure automatiques : si l'écart est inférieur à 2 secondes, l'horloge n'est pas modifiée, mais le paramètre RTC Offset est ajusté pour rejoindre progressivement l'heure souhaitée.

#### Lecture des données :

A tout moment de la campagne de mesure, il est possible de télécharger les données en consultant le menu « Download ».

Choisir les dates de début et de fin souhaitées pour la plage d'enregistrements à charges, ainsi que le pas de temps (1 sec, 3 sec, 1 min, 10 min ou 2 heures).

Différents formats de sortie des données sont proposés : -« Active power » fournit le minimum d'information

-« Advanced » fournit toutes les données (courant, réactif, apparent..)

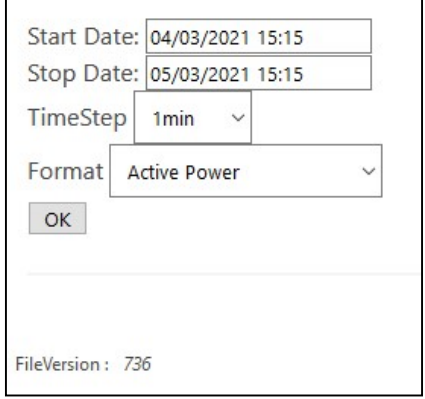

La lecture des données fonctionne comme n'importe quel téléchargement d'un fichier sur internet. Assurez vous de bien localiser l'emplacement et le nom de stockage sur votre PC/smartphone..

Il est également possible dans ce menu de voir les événements de tension en sélectionnant « events » dans la liste « TimeStep ».

#### PQ events :

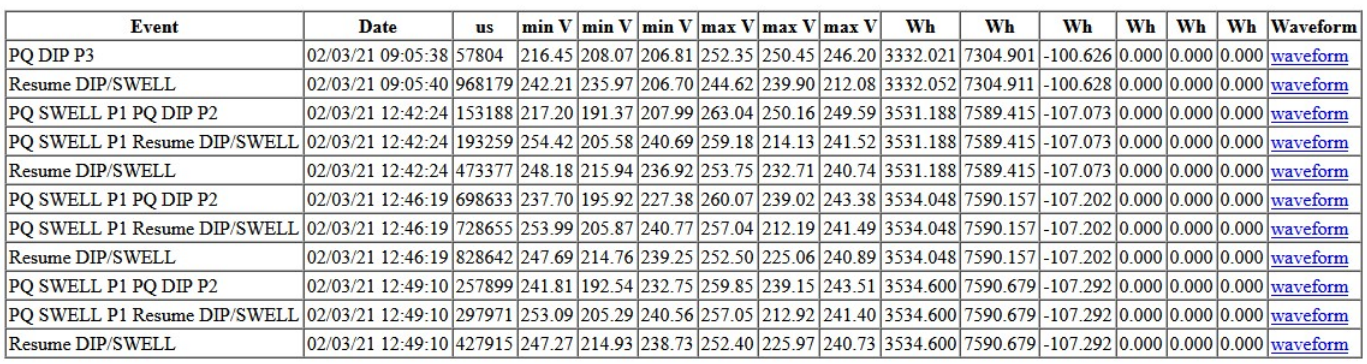

Les catégories d'événements sont les suivantes : PQ : PowerQuality : variation sur la tension DIP : Chute de tension (-10% par défaut) SWELL : Hausse de tension (+10% par défaut) IT : Interruption (<50% de la tension nominale) P1, P2 ou P3 : phase d'occurrence du défaut Resume : Retour à la normale Clock Changed : Mise à l'heure Startup : démarrage du boîtier Maître

Les liens waveform permettent de télécharger les données des ondes de tension précédent et suivant l'événement. Utiliser un tableur pour afficher par exemple :

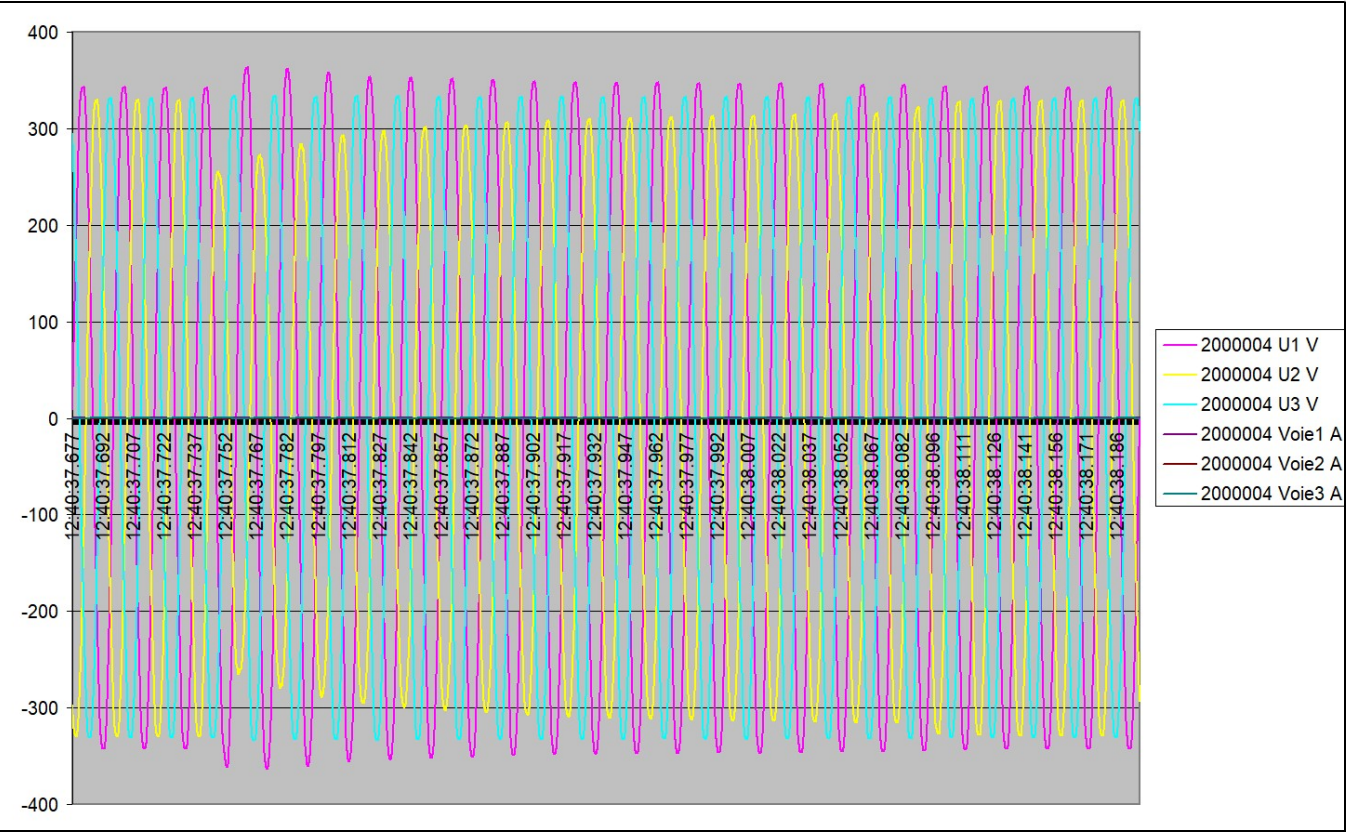

Voltage DIP Phase 2

# Paramètres Wifi :

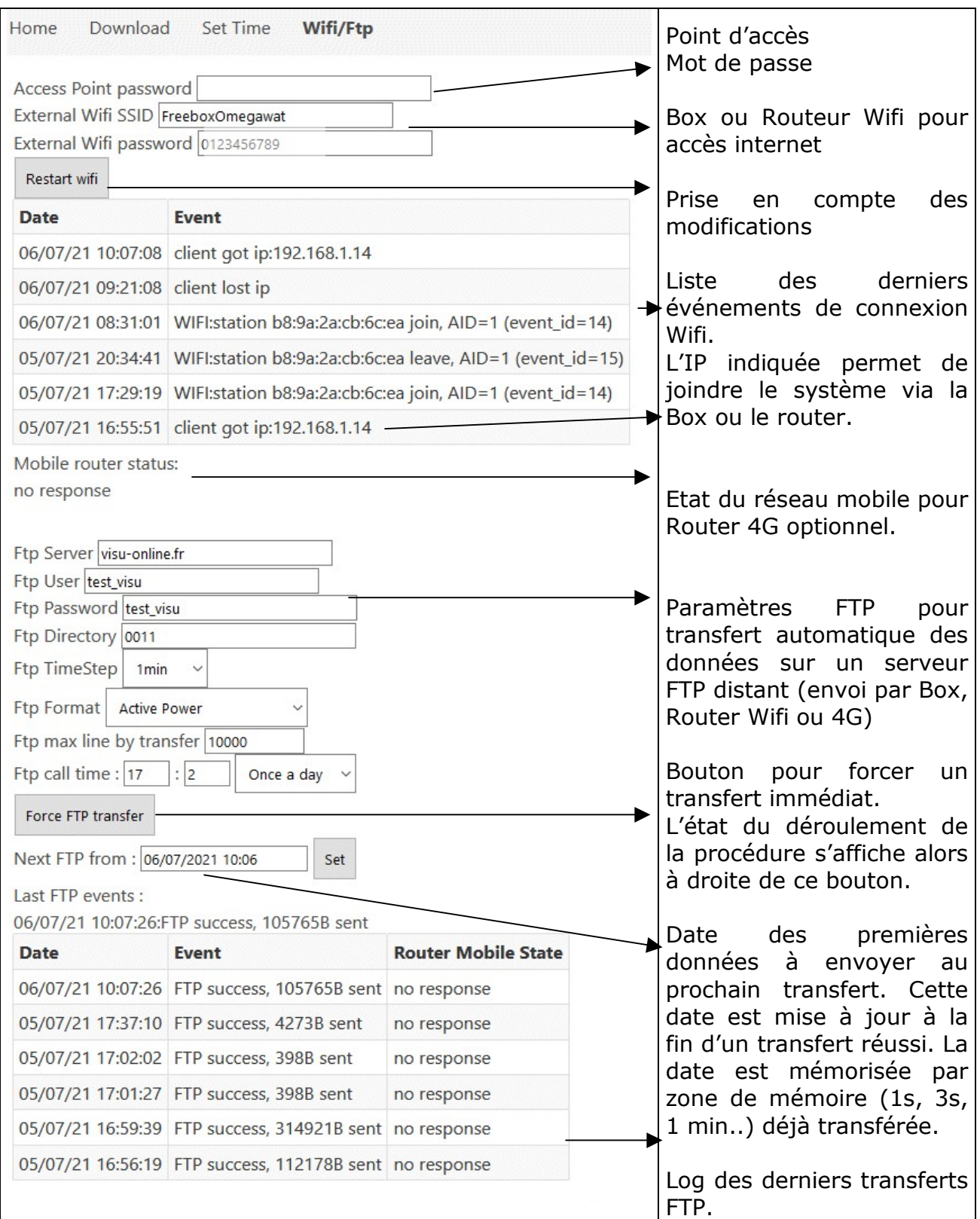

# Caractéristiques:

Mesure simultanée des puissance actives, réactives, apparentes, tensions et courants sur une multitude de départs (8 esclaves max, soit 27 départs)

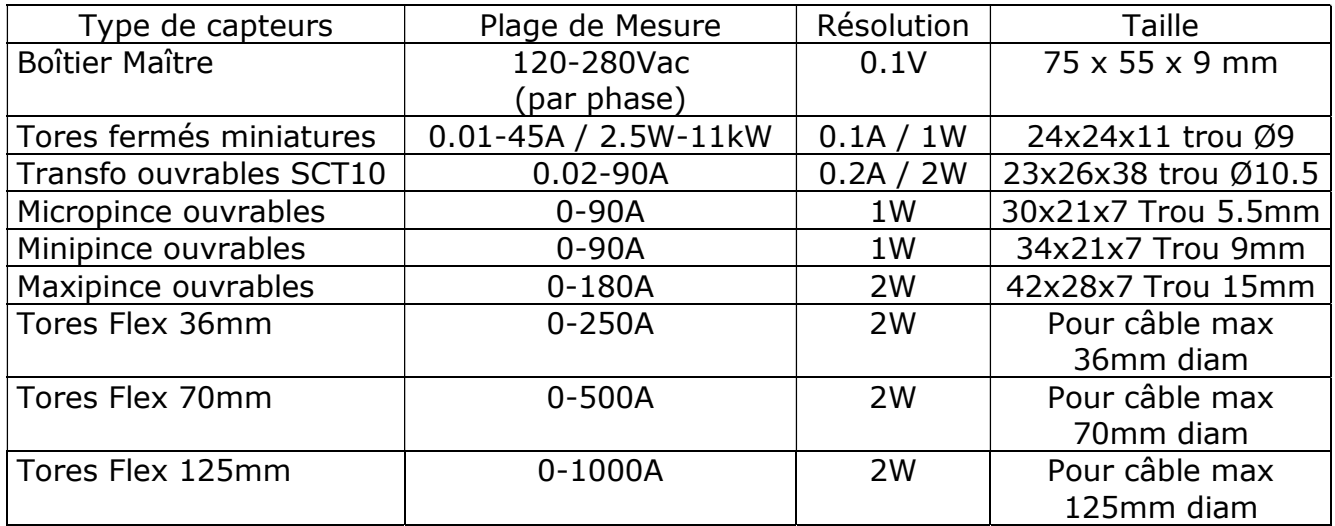

• Capteurs prévus pour la mesure de courant sur des conducteurs isolés.

 Ces capteurs peuvent supporter des courants de 100% supérieurs à la plage de mesure et sont classifiés 4kV vis-à-vis des surtensions admissibles.

# Conditions de références:

Tension mesurées (230 Vrms nominal +/-20%). Fréquence Nominale : 50 Hz +/-20% Alimentation entre 90 et 275Vac sur phase 1. Température ambiante: +23°C +/-5°C, Hygrométrie : < 80 % Communication Wifi b, g, n 2.4GHz Mise à jour de l'affichage : 1 à 2 secondes Pas d'enregistrement: 1s, 3s, 1min, 10min, 2 heures Alimentation du système : via la tension mesurée. Consommation électrique : <3W

## Précision de mesure (en conditions de référence):

Tension RMS : 0.5% + 0.2% de la pleine échelle Courant RMS : 1% + 0.02% de la pleine échelle Puissance active : 1.5% + 0.02% de la pleine échelle Echantillonnage : 15.6kHz tension et courants.

# Sécurité électrique :

CAT III 250 V. Surtension Max. : 4 kVac Compatibilité Electromagnétique : CE (CEI 61236-1, CEI 61236/A1)

# Conditions normales d'utilisation :

Température de service : 0°C to +40°C Température de stockage : –10°C to +60°C Degré d'hygrométrie : 80 % maximum, sans condensation Altitude : 2000 m maximum Résistance Mécanique: IP 20

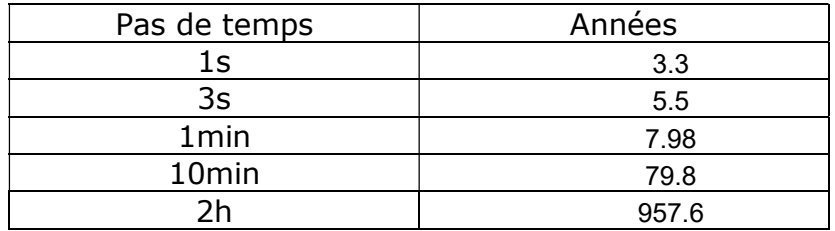

# Autonomie mémoire :

Toutes les mesures sont stockées en permanence à tous les pas de temps. Il n'est pas possible d'interrompre les mesures. La lecture des données peut se faire simultanément. La gestion mémoire a été optimisée pour réduire le nombre d'écritures et permettre une très grande durée de vie de la carte mémoire (plus de 20ans en utilisation habituelle)

## Horloge :

L'horloge interne utilise un quartz de précision (10ppm) avec correction de dérive et maintient de l'alimentation par condensateur, avec 14jours d'autonomie en absence d'alimentation.

A la reprise, en cas de perte de l'horloge, l'heure de la dernière mesure effectuée est utilisée. Veuillez à mettre à l'heure le système en cas de non-utilisation sur une durée de plus de 14 jours.

En cas de date/heure erronée, la recherche des mesures en mémoire peut s'avérer plus difficile: il convient d'étendre la zone de lecture des données (en remontant dans le temps).

La remise à l'heure à une date antérieure à la présente date présente un risque de stockage de données aux même date/heures que des données déjà enregistrées, ce qui peut compliquer leur recherche ultérieure.

# Coupures / événement :

Les événements concernant la qualité de tension sont stockés en mémoire, de même que les 5 sinusoïdes de tension et courants précédent et suivant l'événement (sur toutes les voies). Il s'agit des :

- Chute de tension (par défaut une phase < 230Vrms –10% sur 20ms)
- Hausse de tension (par défaut une phase > 230Vrms +10% sur 20ms)
- Coupure (par défaut une phase < 125Vrms +10% sur 20ms)

La mémoire permet un stockage de 4 millions d'événements (et les sinusoïdes sur plus de 400 000 cycles à 50 Hz)

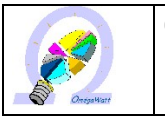

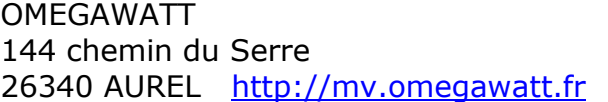